# **Utbildningar**

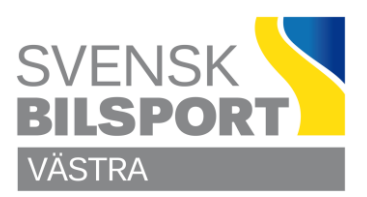

## **Hantera Utbildningar på Webbsidan**

#### **Registrera utbildningar**

Börja med att logga in som admin på sidan och leta upp .

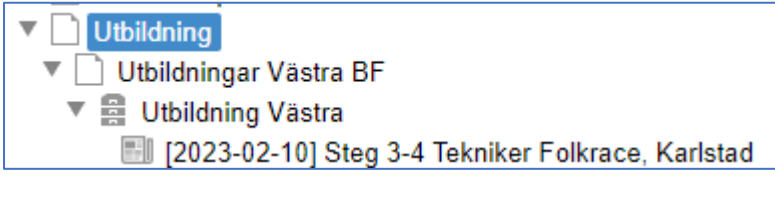

#### **Skapa ny;**

- Markera och högerklicka på en befintlig post, Kopiera

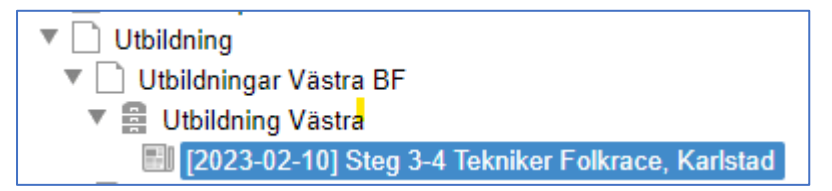

- Markera och högerklicka på **Utbildning Västra**, Klistra in
- Den nya får nu en liten gul ring som markering

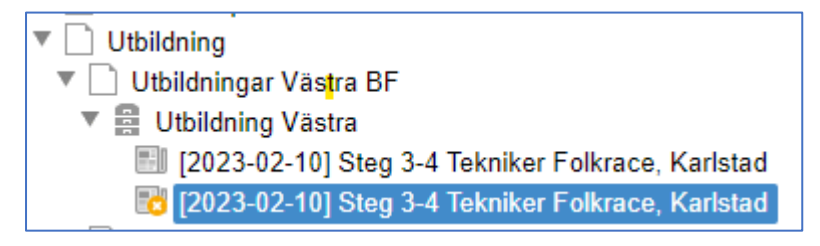

- Dubbelklicka på den och redigera innehållet.
- Vänsterklick Egenskaper Metadata och ställ in tid och datum
- Spara

Med detta så får du med rätt Returlänk direkt.

**Glöm inte att Utbildningar måste skapas i Idrott OnLine av Västras Kansli innan dom publiceras så ni får en anmälningslänk att lägga in.**

**Med anmälan rätt väg, på rätt sätt så genererar det Utbildningsbidrag från Distriktsförbunden.** 

### **Lycka till**

Önskar C Olsson